**ООО "Доконколл"**

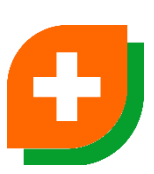

## **Программное обеспечение «Медицинский чат-бот»**

**Инструкция по установке коробочной версии Медицинского чат-бота**

## **Установка экземпляра ПО**

ПО готово для установки как на отдельных виртуальных машинах, так и на ПК. Ограничения на ОС не предъявляются. По всем вопросам, связанным с процессом установки, можно обратиться к Техническому директору проекта: [mluzanov@dr-telemed.ru](mailto:mluzanov@dr-telemed.ru) / telegram - @tuskyshka или старшему разработчику: [yufilatov@dr-telemed.ru](mailto:yufilatov@dr-telemed.ru) / telegram - @filatovyua

- 1. Скачать и установить docker и docker-compose согласно инструкции. [Установка Docker Engine](https://docs.docker.com/engine/install/)
- 2. Разархивировать архив, скаченный с сайта, в отдельную папку. Для получения пароля на разархивирование файла необходимо связаться с менеджером продукта: [lshepurev@dr-telemed.ru](mailto:lshepurev@dr-telemed.ru) / +7 964 786 07 91 / tg - @lshepurev
- 3. Находясь в разархивированной папке «symptom-checker», собрать и запустить докер для разработки

docker-compose up -d --build

4. Войти в терминал контейнера **symptom\_checker\_v2\_frontend\_node** и выполнить команды

docker exec -it symptom\_checker\_v2\_frontend\_node /bin/sh

npm install

npm run build

exit

5. Войти в терминал контейнера **symptom\_checker\_v2\_api\_php\_fpm** и выполнить команды

docker exec -it symptom\_checker\_v2\_api\_php\_fpm /bin/sh

composer install

php artisan migrate

exit

6. Войти в терминал контейнера bot\_service\_postgres и выполнить команду для создания базы бота

docker exec -it bot service postgres /bin/bash

bash db\_create.sh

exit

7. Войти в терминал контейнера bot service и выполнить команду для наполнения базы бота начальными данными

docker exec -it bot\_service /bin/bash

bash bot\_service/db\_fill.sh

exit

- 8. ПО развернуто. Протестировать его работу можно по адресу http://127.0.0.1:8082/patientcode, где patientcode - это код, по которому определяется пользователь. Примеры кодов для тестирования:
	- o 7v5JM мужской пол, 8 лет, опрос после записи к педиатру
	- o 7sODu мужской пол, 38 лет, опрос после записи к урологу
	- o 7sOVE мужской пол, 38 лет, опрос после записи к лору
	- o 7v4oE женский пол, 34 кода, опрос после записи к гинекологу
- 9. Для тестирования ПО по API воспользуйтесь адресом: Сервис бота доступен по адресу http://127.0.0.1:8000